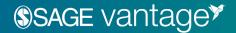

## **Student Onboarding Information**

## **How to Register for SAGE Vantage**

- 1. Click on the Vantage registration link provided by your instructor.
- 2. **Follow the prompts to complete your Vantage registration,** including setting your password & agreeing to Terms & Conditions.
  - o REMINDER: You must use your school email address for SAGE Vantage registration.
- 3. You will automatically be placed into your course with full access.

Please note: If you decide to opt out of course materials for this course you will lose access to this course and your completed work. To regain access you will need to purchase access to Vantage on your own and it will not be at the discounted price provided through this program.

## **Technical Support**

**Call SAGE at (800) 818 – 7243 ext. 7080** if you need assistance registering or using SAGE Vantage.

## **Hours:**

- Monday Friday: 8:00 a.m. 11:00 p.m. ET
- Saturday: 11:30 a.m. 8:00 p.m. ET
- Sunday: 11:30 a.m. 11:00 p.m. ET

For help with specific student issues, you can also find videos and FAQs at https://sagevantage.softwareassist.com/.